# Dicer Enhancement Summary Licensed Program 2A55DCR V1R8M0

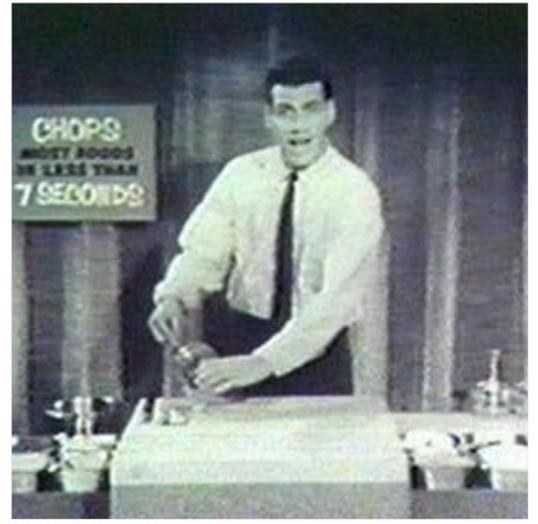

Spooled File Conversion

# **Edition**

#### **Eighth Edition (June 2012)**

This edition applies to the licensed program Dicer (Program 2A55DCR), Version 1 Release 8 Modification 0.

This summary is available as option 1 from the DICER menu or in PDF format in directory /Gumbo/Proddata/2A55DCR/doc on your System i and on the web.

We welcome your comments. Send them to:

# GUMBO Software, Inc.

809 W Howe St Seattle, WA 98119 United States of America Phone: 206-284-5078 Email: support@gumbo.com Web: www.gumbo.com

© Copyright Gumbo Software, Inc. 2002, 2012. All Rights Reserved.

Cover image: Ron Popeil dicing vegetables with his dad's invention, Chop-o-Matic

# Contents

| Edition                             | ii   |
|-------------------------------------|------|
| Contents                            | iii  |
| Installation Instructions           | 5    |
| Enhancements For Dicer V1R8M0.      | 7    |
| What's In This Section              | 7    |
| Retrieve Gumbo PTF (RTVGSIPTF) Comn | nand |
| Added                               | 7    |
| Spool Merge Changes                 | 7    |
| Font Processor Changes              | 7    |
| Integrated File System Changes      | 8    |
| National Language Support Changes   | 8    |
| Print Data Stream Changes           | 8    |
| Program Distribution Changes        | 8    |
| Spool Indexing Changes              | 8    |
| Spool Management Changes            | 8    |
| Spool User Interface Changes        | 8    |

# **Installation Instructions**

Follow these instructions to install Dicer V1R8M0 on your System i:

#### Prepare

If you are upgrading a previous release (if Dicer is currently installed on your System i) perform these steps before installing the software:

- 1. Read the Enhancement Summary to determine if any changes affect your installation.
- 2. Insure that the product is not in use, as the installation process must clear the product's library. This will fail if objects such as menus are in use. If the installation fails, the previous release will be restored.

#### Install

**Note:** If you have downloaded this software from the web, instructions specific to installing from the download can be found in the file "readme.htm" which was included.

- 1. Sign on to the system as the security officer (QSECOFR).
- 2. Verify that your machine is at IBM i V6R1M0 or later by running:

DSPDTAARA DTAARA(QGPL/QSS1MRI)

**Note:** If you are running a version of IBM i earlier than V6R1M0 you cannot install Dicer V1R8M0 on your machine. You must install an earlier version of Dicer or upgrade the operating system.

3. Verify that user domain objects are allowed in the libraries DICER and QSRV, by running:

WRKSYSVAL SYSVAL (QALWUSRDMN)

Take option 5 to display the value. If the value is not \*ALL, use option 2 to add libraries DICER and QSRV to the list of libraries where user domain objects are allowed.

Note: QSRV is required to correctly process PTFs when they are loaded and applied.

4. Insure that IBM i will be able to verify the signatures that we apply to our product's objects by installing our Signing Certificate and Root CA Certificate using Digital Certificate Manager. Alternately, insure that signature verification will not prevent the restore operation by running:

WRKSYSVAL SYSVAL (QVFYOBJRST)

Take option 5 to display the value. If the value is 3 or higher, use option 2 to temporarily change the value to 1.

- 5. Mount the distribution media in the appropriate device.
- 6. Submit the Restore Licensed Program (RSTLICPGM) command to batch:

RSTLICPGM LICPGM(2A55DCR) DEV(device-name) LNG(2924)

Note: Where "device-name" is the device the media was mounted on and is usually OPT01.

**Note:** During the restore operation, the system operator message queue may receive inquiry message CPA3DE4 "Directory not registered. (C G)". Unless you are using a directory naming convention similar to ours (that is the directory specified in the CPA3DE4's second level text is unrelated to our software), you can safely respond with a "G" to reestablish the relationship between the directory and the product. Typically, the message will occur three times.

#### Finish

When the RSTLICPGM command completes, library DICER and directory '/Gumbo/ProdData/2A55DCR' contain the new software. To complete the installation:

1. If you have an Authorization letter with your permanent authorization code, enter it now.

Note: Dicer automatically grants 30 days usage for new installs or 90 days usage for release upgrades.

2. Retrieve the current cumulative Dicer PTF package by running the following command:

DICER/RTVGSIPTF

**Note:** *GUMBO* recommends downloading the current cumulative PTF package after installing the software.

- 3. Visit our PTF page at www.gumbo.com and check the Additional IBM i PTF Information section for IBM PTFs you may need to install.
- 4. You can access the Dicer menu by running the following command:

GO MENU (DICER/DICER)

# **Enhancements For Dicer V1R8M0**

#### What's In This Section

This section provides information on Dicer enhancements for release V1R8M0, notes any customer code implications by marking them with a **COMPATIBILITY WARNING**, and describes where to find more information when applicable.

# Retrieve Gumbo PTF (RTVGSIPTF) Command Added

Previously, loading and applying PTFs for Dicer required a visit to www.gumbo.com, downloading a file and many manual steps. We've added a command to automate the process.

The Retrieve Gumbo PTF (RTVGSIPTF) command checks a remote system for new product PTFs, and, if available, downloads and installs them.

The command assumes that the System i has connectivity to the PTF server. Unless you are running your own internal server hosting our PTFs, this means that the System i has access to the internet and that FTP is not blocked by a firewall.

The command first checks the availability of new PTFs by retrieving a product and release specific file (Ex. q1c80LastPtf.txt) from the remote system and comparing its contents to the last PTF applied locally. If newer PTFs are available, a product and release specific PTF save file (Ex. q1c80all.svf) is downloaded, and the PTFs it contains are loaded and applied.

**Note:** *GUMBO* only delivers immediate PTFs. Immediate PTFs do not require an IPL and an IPL is never performed by the command.

The previous method of supplying PTFs will be supported until all supported product releases contain RTVGSIPTF and until the vast majority of customers are using RTVGSIPTF. At a minimum this will be several years.

#### **Spool Merge Changes**

- The Merge Spooled File (MRGSPLF) command's Merge input list (MRGFILE) parameter has been extended with two additional elements, Job system name and Spooled file created. These mirror earlier additions by IBM for spooled file identification.
- The number of spooled files that can be specified on the Merge Spooled File (MRGSPLF) command has been increased from 256 to 300.
- Enhanced processing for api QGSLRSC. Previously, processing was ended if the api issued any error. Now the spooled file resource list is inspected for useable data after an error is returned.
- Corrected message handling when api QGSLRSC returns an error. Previously the error returned by api QGSLRSC was either replaced by another or dropped.

#### **Font Processor Changes**

- Enhanced processing for api QGSLRSC. Previously, processing was ended if the api issued any error. Now the spooled file resource list is inspected for useable data after an error is returned.
- Corrected message handling when api QGSLRSC returns an error. Previously the error returned by api QGSLRSC was either replaced by another or dropped.
- An erroneous entry in an internal font table resulted in incorrect FGID substitution for user defined FGIDs in the range 65280 to 65379.
- Previously, font parsing could produce errors or failed processing. The problem situation arose when identically named, but different, font resources were simultaneously parsed and the timing of the processing was unlucky. Luck is no longer required to get correct results.

# Integrated File System Changes

- Added dash ("-") as a recognized separator character which distinguishes the end of a special value for substitution. For example '\*SPLCYY-\*SPLCMM-\*SPLCDD' is recognized and a date is formed.
- Added missing message id IFS1014 and IFS1016.
- Corrected usage of message id IFS1014 and IFS1016.
- Functions were added for creating and removing hard links for stream files.

# **National Language Support Changes**

• Added new function to resolve ccsid of a spooled file from its attributes.

#### **Print Data Stream Changes**

• Changed default stream manager to use internal job and spooled file IDs to open spooled file. This allows correct processing in the presence of spooled files with duplicate file/job/user/jobnbr/splnbr combinations.

# **Program Distribution Changes**

- A new object signing certificate, to replace the previously used and expiring one, was placed into service on our development systems. If you are using CHKOBJITG to verify the integrity of objects in our software, load the new certificate into the \*SIGNATUREVERIFICATION certificate store.
- Fine tuning of the Trouble Shooting chapter's instruction for clearing a product from a machine to get to a stable state.
- Service programs now take advantage of deferred activation introduced at release V6R1 of IBM i. Only the service programs that are needed are activated, at the point at which they are needed. Unnecessary activations are avoided
- Added object text to user space containing resolved product directory.

# **Spool Indexing Changes**

- Missing page map reset resulted in erroneous page selection when multiple compound filters were applied to a spooled file. The second application resulted in pages from the first being included.
- The range of the length element of the Page data (PAGDTA) parameter has been increased to 255 from 64.

#### **Spool Management Changes**

• The Archive Spooled File (ARCSPLF) command has been extended with two additional parameters, Job system name (JOBSYSNAME) and Spooled file created (CRTDATE). These mirror earlier additions by IBM for spooled file identification.

# **Spool User Interface Changes**

• WRKGSISPLF and WRKGSIOUTQ panels have been enhanced to include Job system name (JOBSYSNAME) and Spooled file created (CRTDATE). on options 15 and 98.